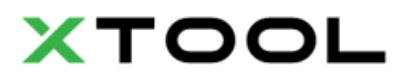

### **スクリーン プリンター取扱説明書**

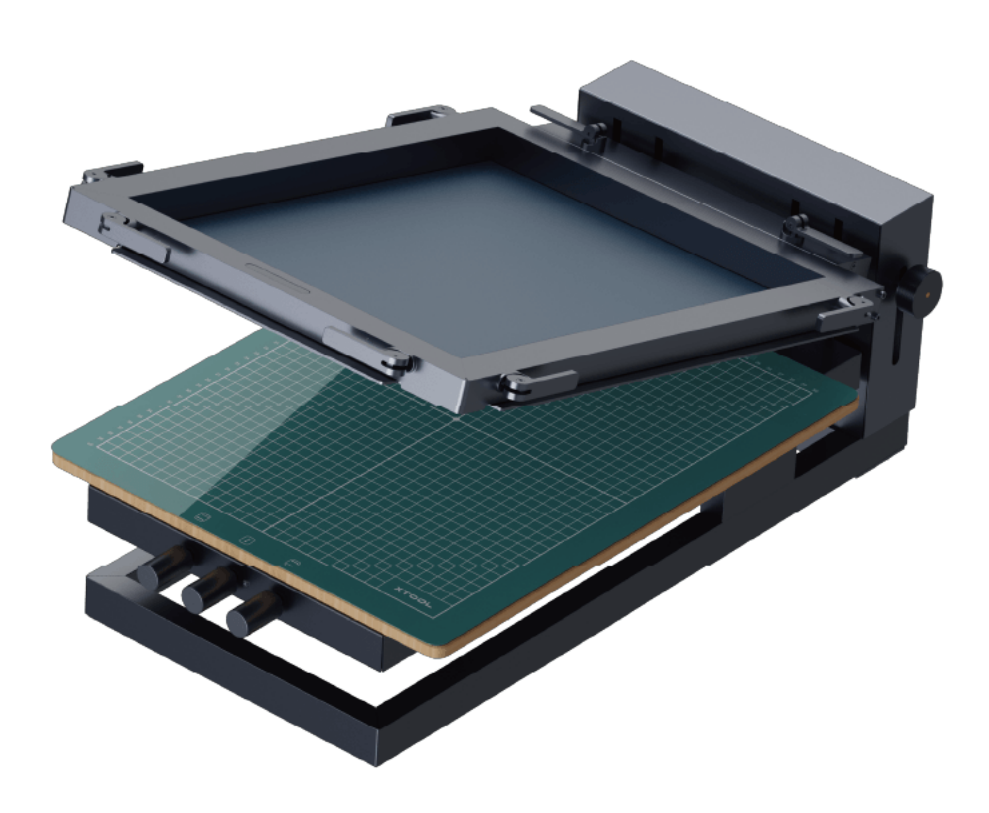

# **Contents**

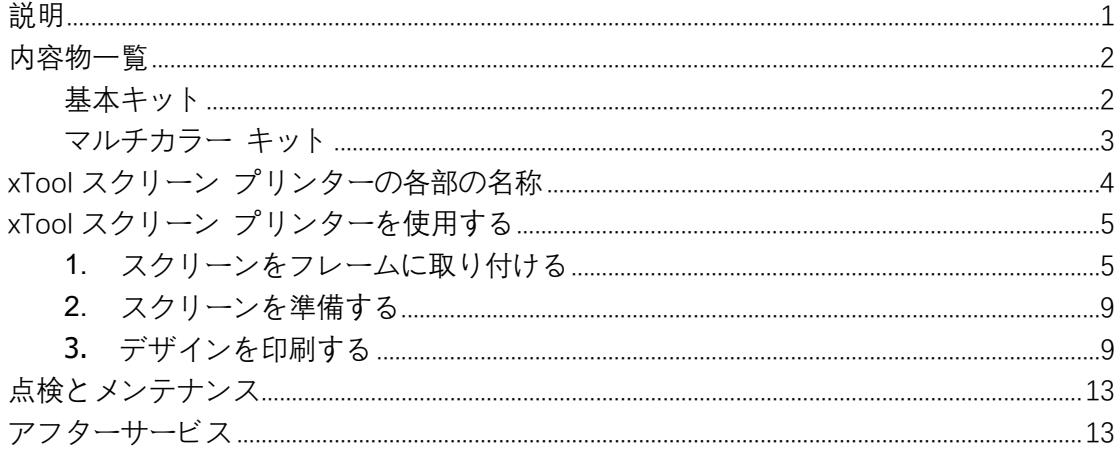

## <span id="page-2-0"></span>**説明**

xTool [製品へようこそ](http://makeblock.com/cn/docs/xtool-jp)!

[製品の利用体験を向上させるために、本製品を初めて使用する場合は製品に付属するす](http://makeblock.com/cn/docs/xtool-jp) [べての資料をよくお読みください。取扱説明書の説明や要求事項に従って製品を使用しな](http://makeblock.com/cn/docs/xtool-jp) [かった場合、または誤解などにより製品を誤操作した場合、当社はそれによって生じたい](http://makeblock.com/cn/docs/xtool-jp) [かなる損失についても責任を負わないものとします。](http://makeblock.com/cn/docs/xtool-jp)

[当社は、本書の内容を厳密かつ慎重に照合しておりますが、誤字や脱字が残っている場](http://makeblock.com/cn/docs/xtool-jp) [合があります。](http://makeblock.com/cn/docs/xtool-jp)

[当社は、製品の機能とサービスの品質を継続的に改善することに専念しており、本書に](http://makeblock.com/cn/docs/xtool-jp) [記載されている製品またはソフトウェア、および本書の内容について、いつでも変更する](http://makeblock.com/cn/docs/xtool-jp) [権利を留保します。](http://makeblock.com/cn/docs/xtool-jp)

[本書は、ユーザーが製品を適切に使用することを目的とし、ハードウェアおよびソフト](http://makeblock.com/cn/docs/xtool-jp) [ウェアの構成に関する説明は含まれていません。製品の構成については、マニュアルを参](http://makeblock.com/cn/docs/xtool-jp) [照してください。本書の画像は参照用であり、実際の製品と異なる場合があります。](http://makeblock.com/cn/docs/xtool-jp)

[本マニュアルは、著作権法および規制によって保護されているため、当社の書面による事](http://makeblock.com/cn/docs/xtool-jp) [前の許可なしに、本書をいかなる手段によっても複製、転写したり、いかなる有線または](http://makeblock.com/cn/docs/xtool-jp) [無線ネットワークでいかなる方法によっても送信したり、いかなる言語に翻訳したり、い](http://makeblock.com/cn/docs/xtool-jp) [かなる内容、写真、レイアウトなどの変更を行ったりすることを禁じます。](http://makeblock.com/cn/docs/xtool-jp)

[当社は製品や関連資材の継続的な改良に取り組んでいます。製品やマニュアルは変更され](http://makeblock.com/cn/docs/xtool-jp) [ることがあります。更新情報は、](http://makeblock.com/cn/docs/xtool-jp)makeblock.com/cn/docs/xtool-jp で参照できます。

<span id="page-3-0"></span>**内容物一覧**

<span id="page-3-1"></span>基本キット

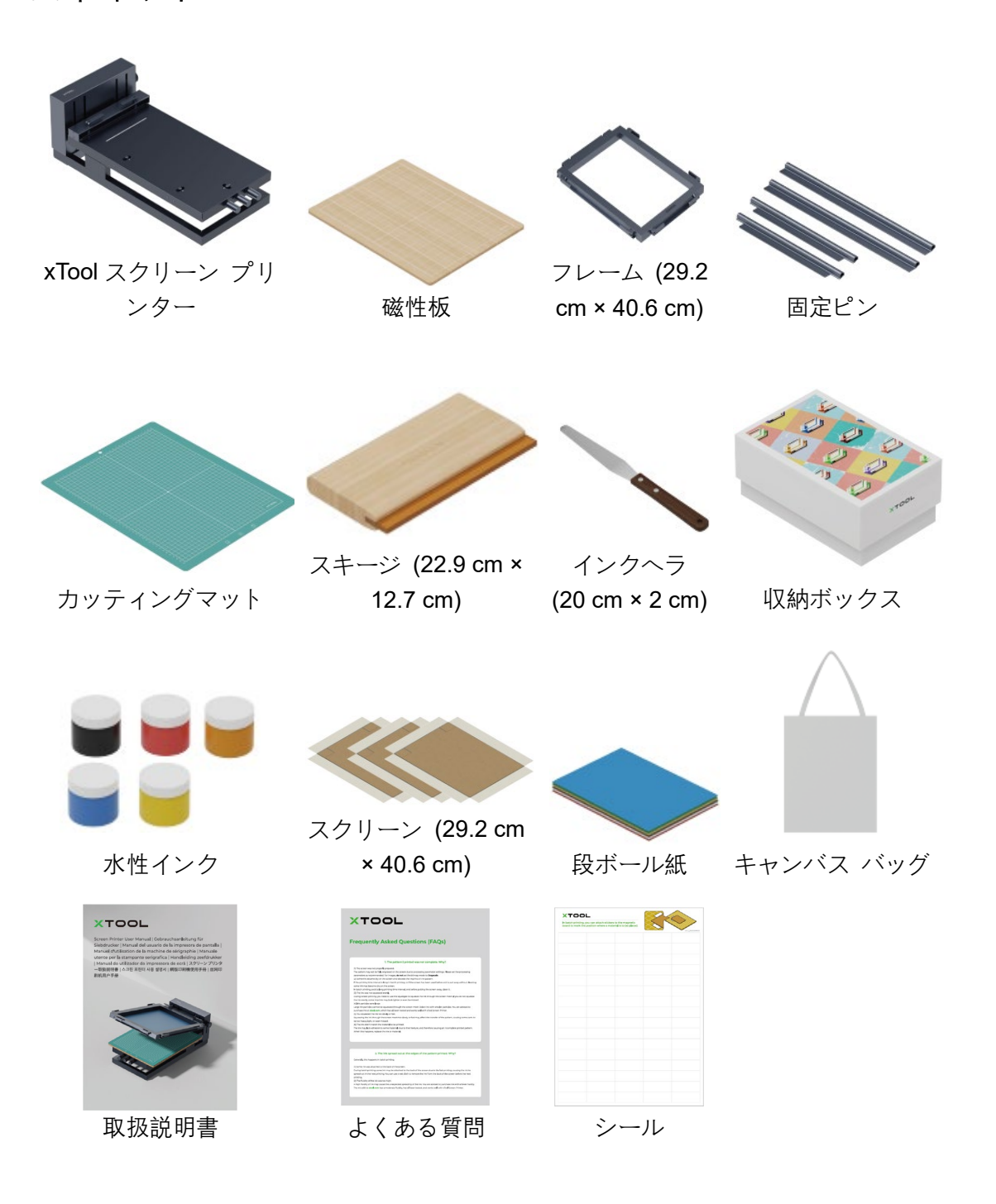

### <span id="page-4-0"></span>マルチカラー キット

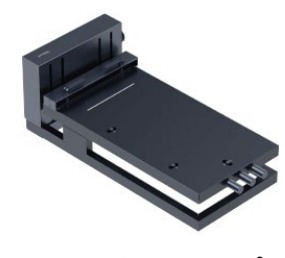

xTool スクリーン プリ

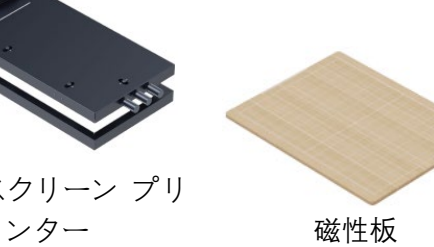

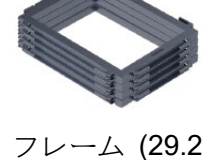

cm × 40.6 cm) 固定ピン

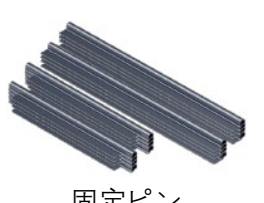

カッティングマット

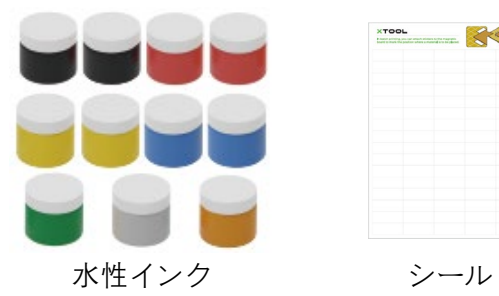

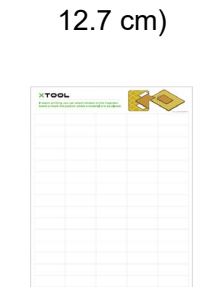

スキージ (22.9 cm ×

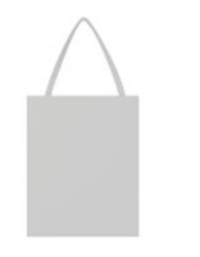

キャンバス バッグ 取扱説明書 よくある質問

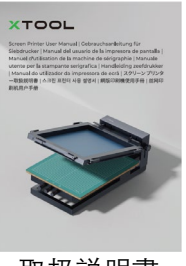

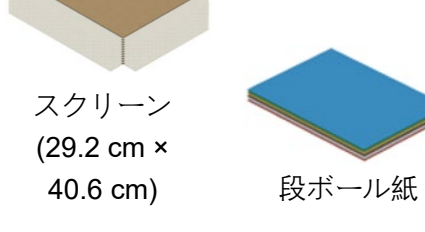

**XTOOL** 

インクヘラ

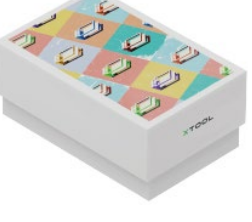

(20 cm × 2 cm) 収納ボックス

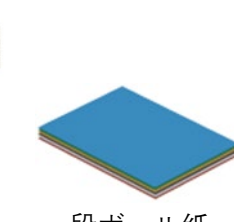

# <span id="page-5-0"></span>**xTool スクリーン プリンターの各部の名 称**

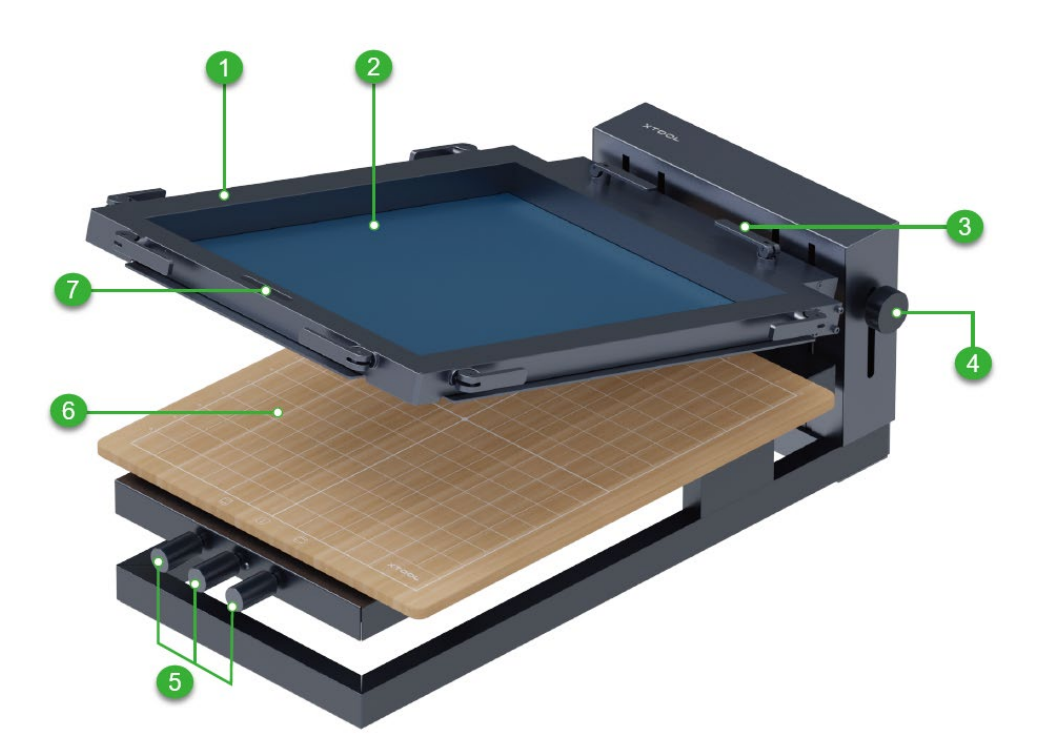

- 1. フレーム
- 2. スクリーン
- 3. ハンドル切り替えロック
- 4. スクリーン位置ロック ノブ
- 5. 磁性板位置微調整ノブ
- 6. 磁性板
- 7. スキージ用磁気ドック

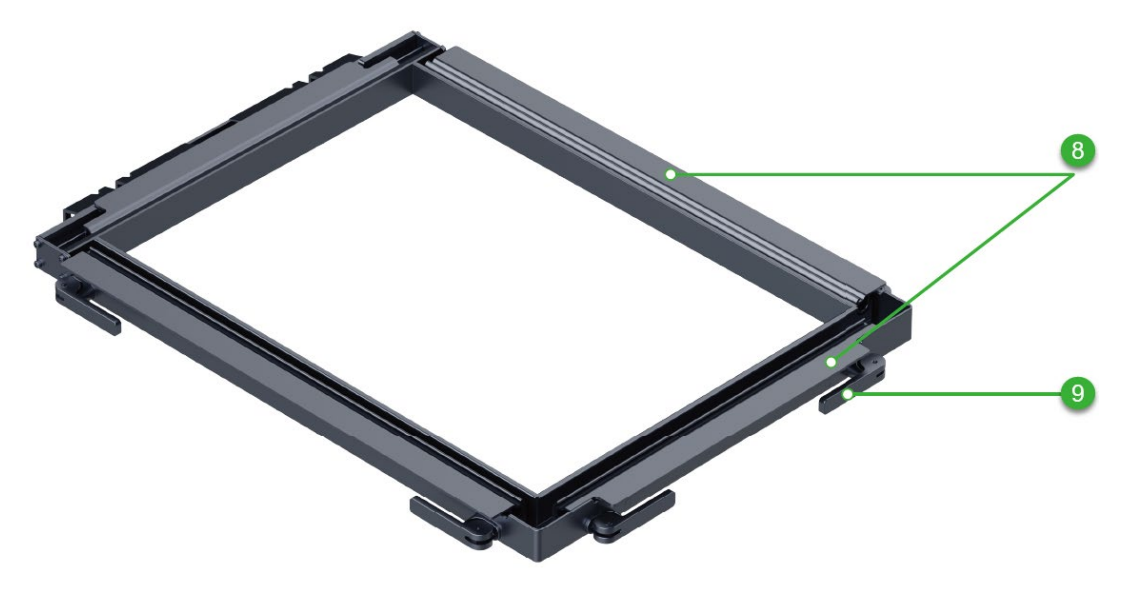

- 8. 固定ピン
- <span id="page-6-0"></span>9. ハンドル切り替えロック

# **xTool スクリーン プリンターを使用する**

#### <span id="page-6-1"></span>**1.** スクリーンをフレームに取り付ける

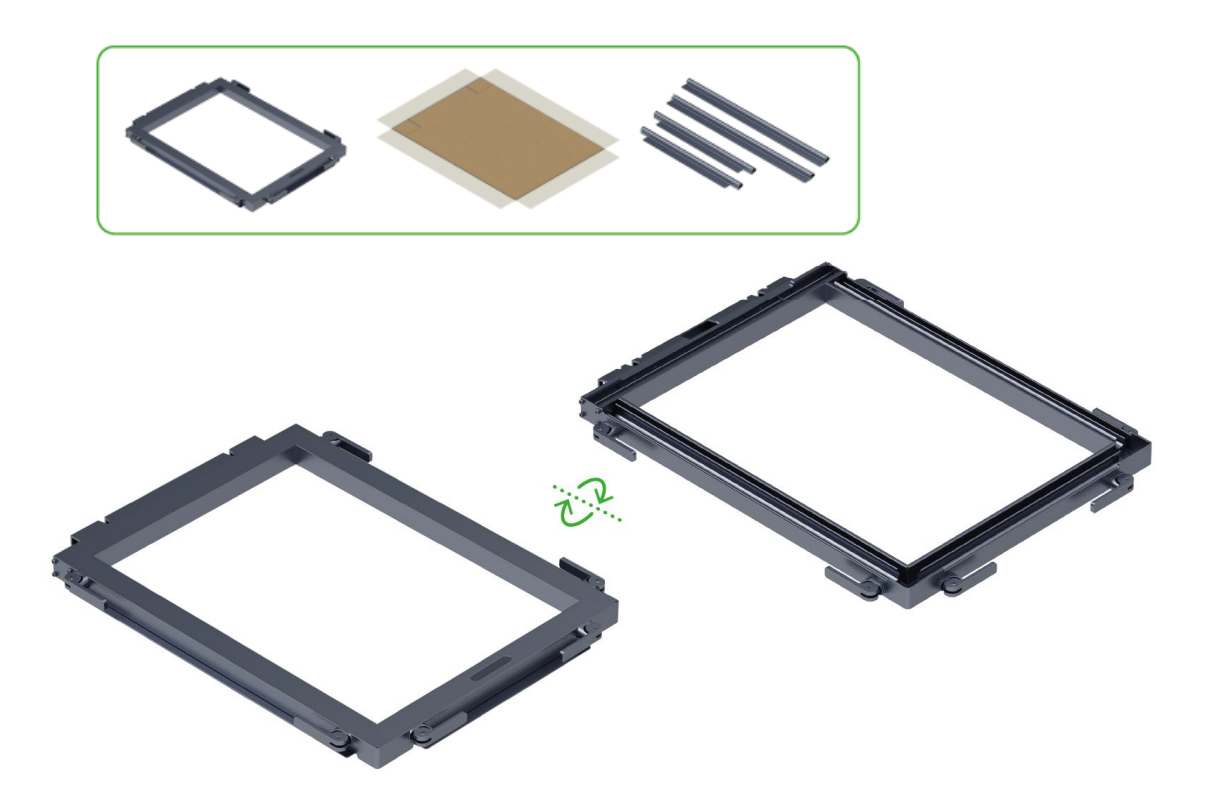

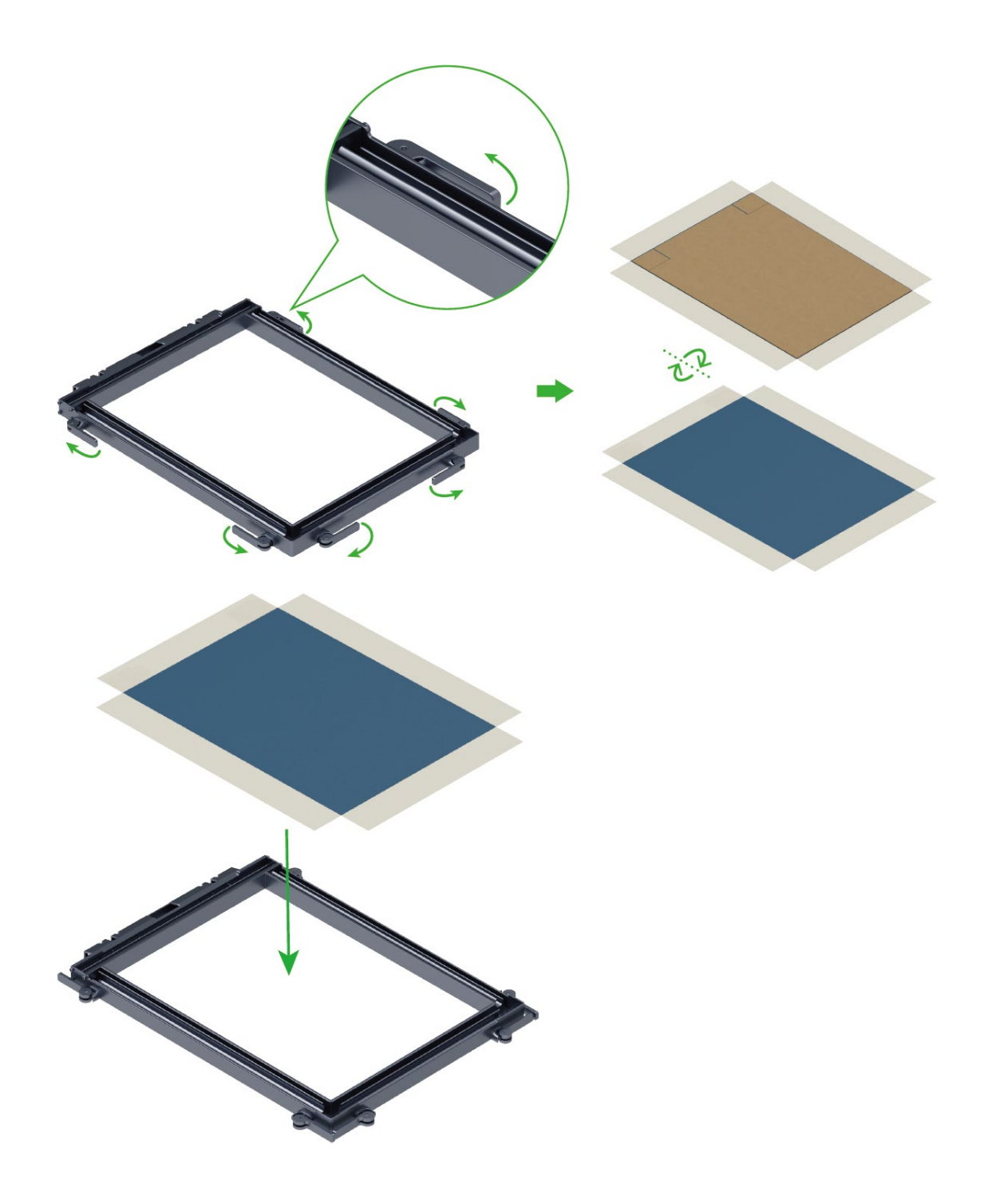

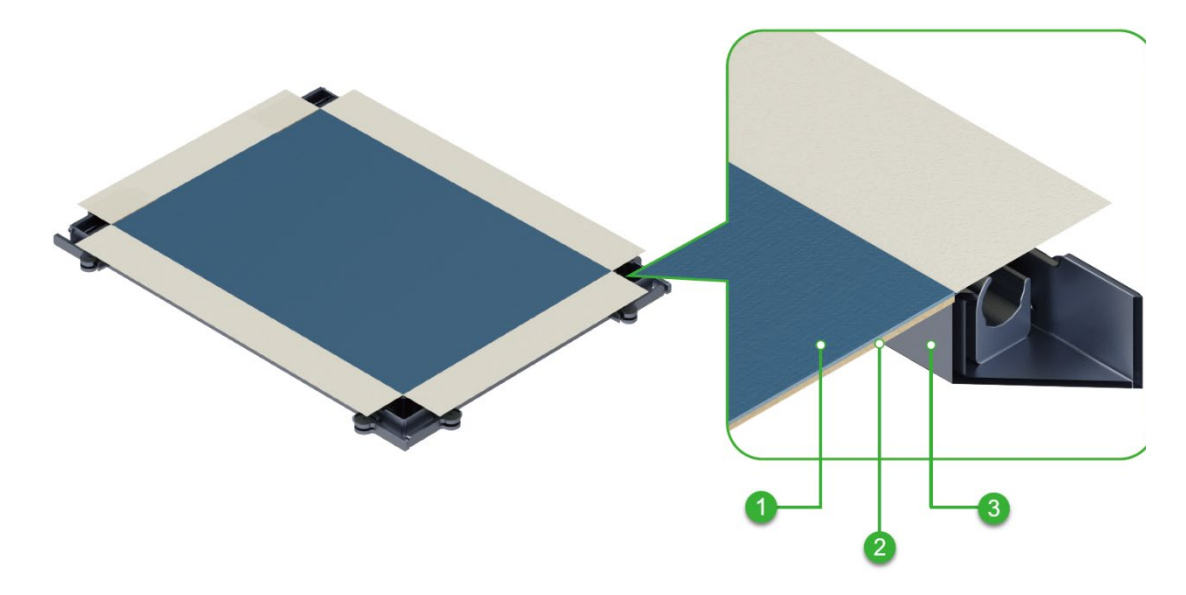

- 1. スクリーン
- 2. 段ボール
- 3. フレーム
- 段ボールがフレームに完全に入り、スクリーンがフレームの上にあることを確 認してください。スクリーンを取り付ける際、スクリーンを押さないでくださ い。

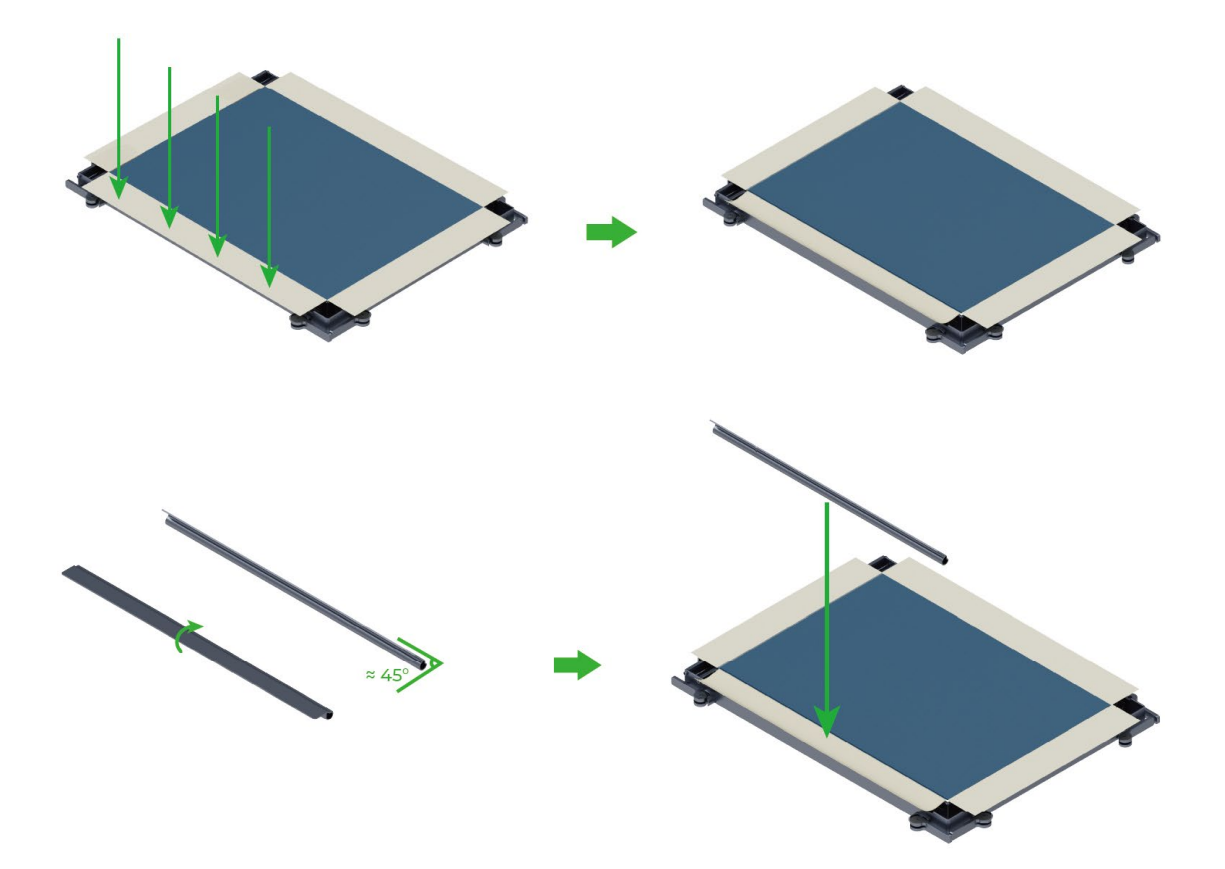

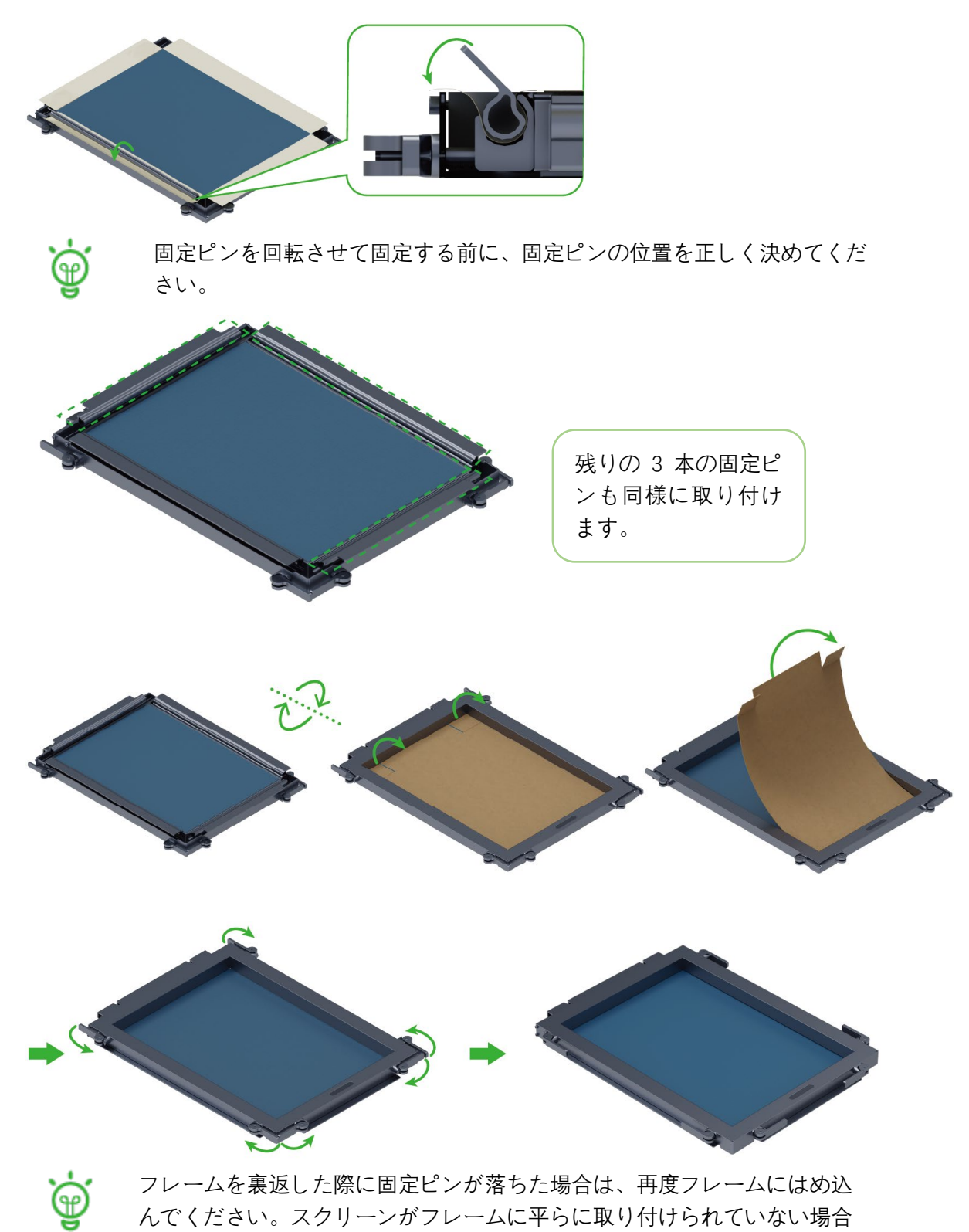

は、取り付けなおしてください。

#### <span id="page-10-0"></span>**2.** スクリーンを準備する

レーザー加工機を使用すると、スクリーンを簡単に準備できます。

(1) レーザー加工機で動作するソフトウェアでパターンをデザインするかインポートし ます。

(2) フレームとスクリーンを裏返し、裏面が上になるようにする。

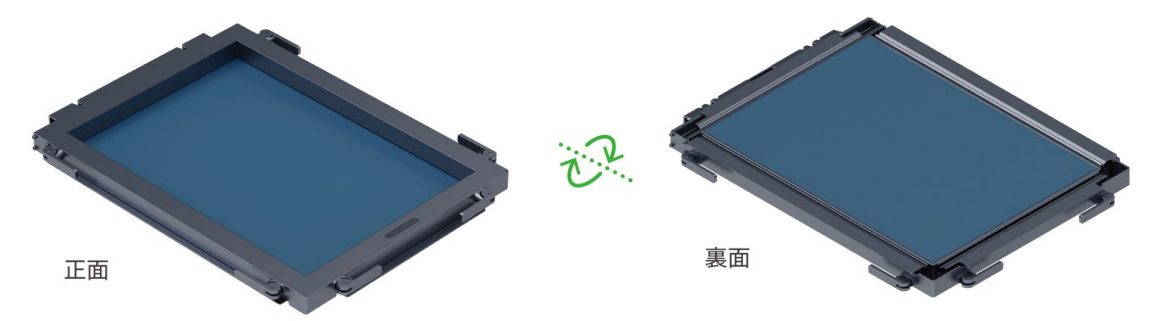

(3) フレームに取り付けたスクリーンをレーザー加工機の加工エリアに置き、デザインを 彫刻します。

一部の xTool [マシンでは、より効率良く質の高い彫刻を行えるよう、フレームを配置す](http://support.xtool.com/) [る際に固定部品を利用できます。詳細については、](http://support.xtool.com/)support.xtool.com にアクセスして 「screen printing[」と検索してください。](http://support.xtool.com/)

#### <span id="page-10-1"></span>**3.** デザインを印刷する

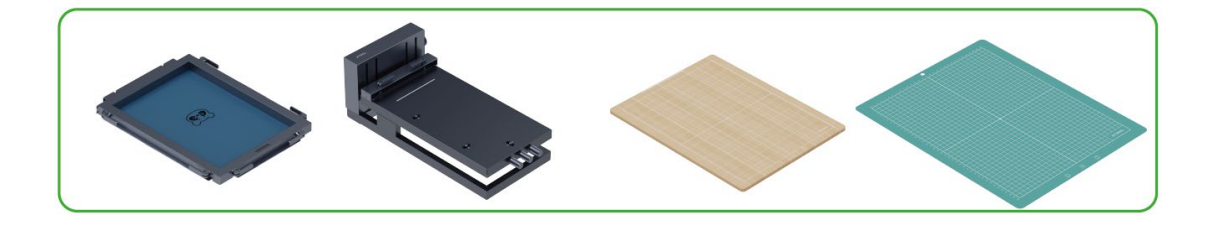

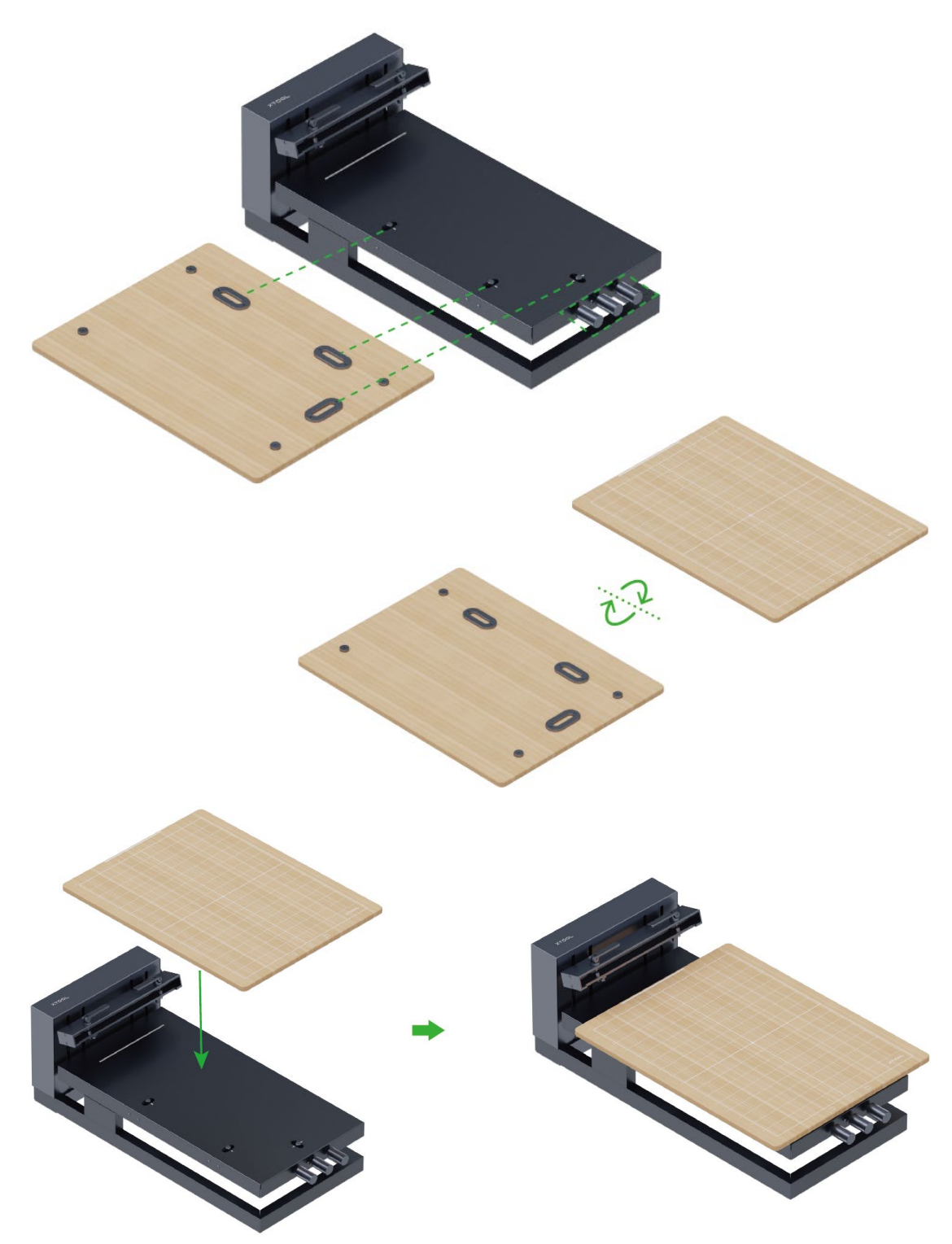

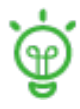

"スクリーン プリンターに磁性板を取り付けたら、3 つの位置微調整ノブを 使用して磁性板の位置を微調整できます。 必要に応じて磁性板を自作することもできます。"

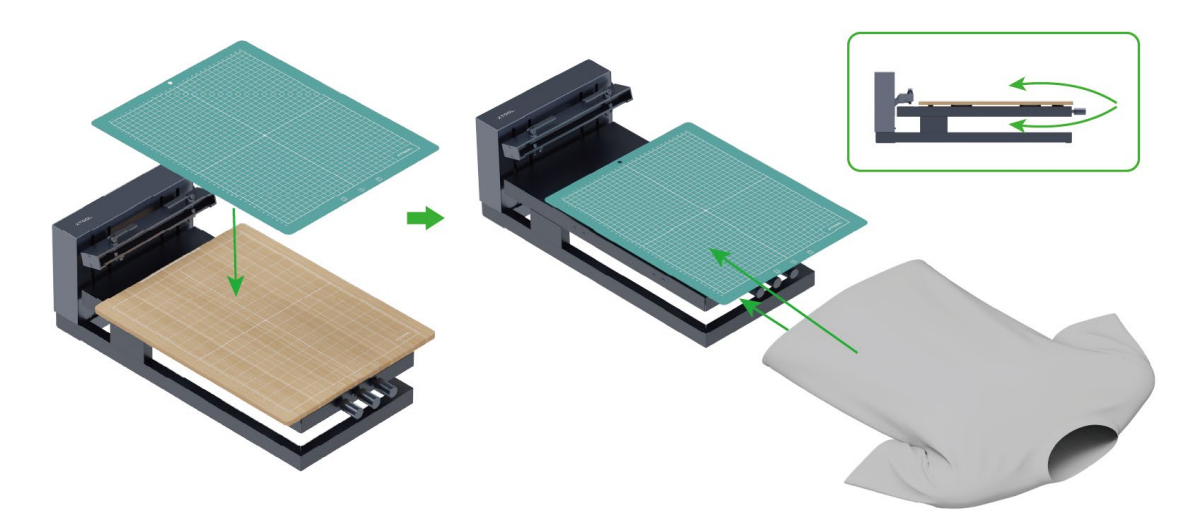

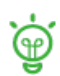

カッティングマットを使用するかどうかは、素材のテクスチャに応じて決めて ください。

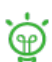

素材の印刷領域にシワがなく平らであることを確認してください。

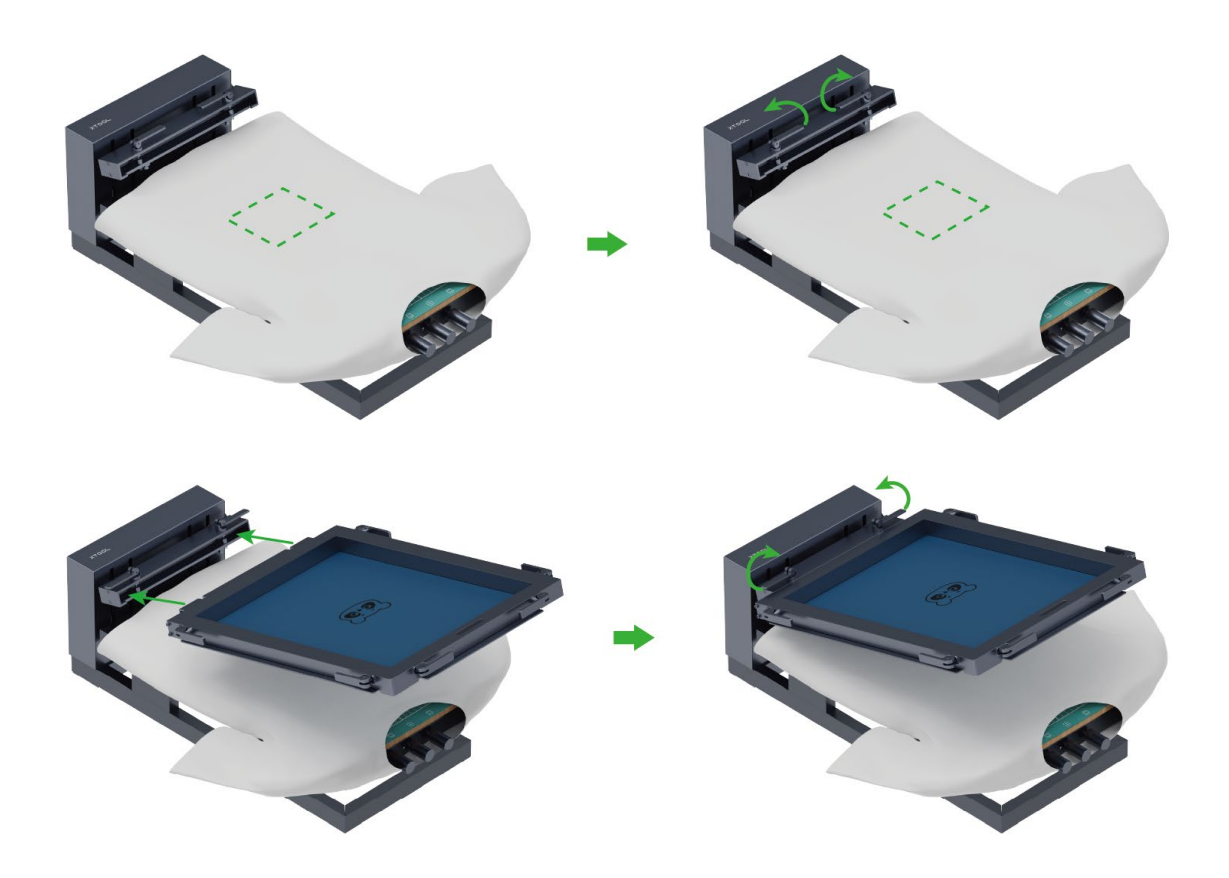

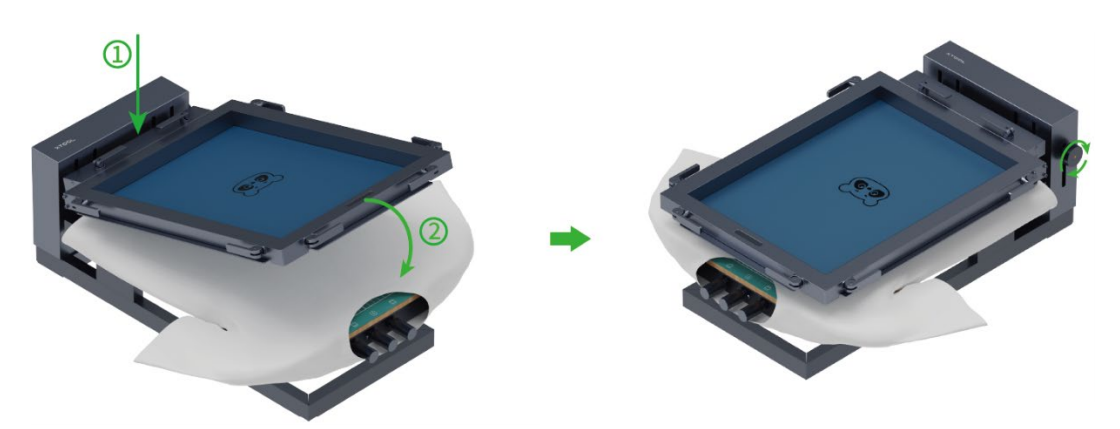

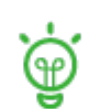

スクリーン位置ロック ノブを右に回すと、印刷時のスクリーンの位置をロ ックできます。または、印刷中にフレームの端を押したままにして動かない ようにすることもできます。

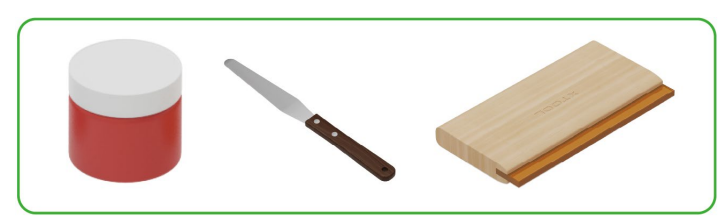

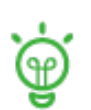

インクの量がパターン全体を覆うのに十分であることを確認します。 インクを絞り出すときは、インクを移しすぎないよう、スキージを素早く滑 らせること。

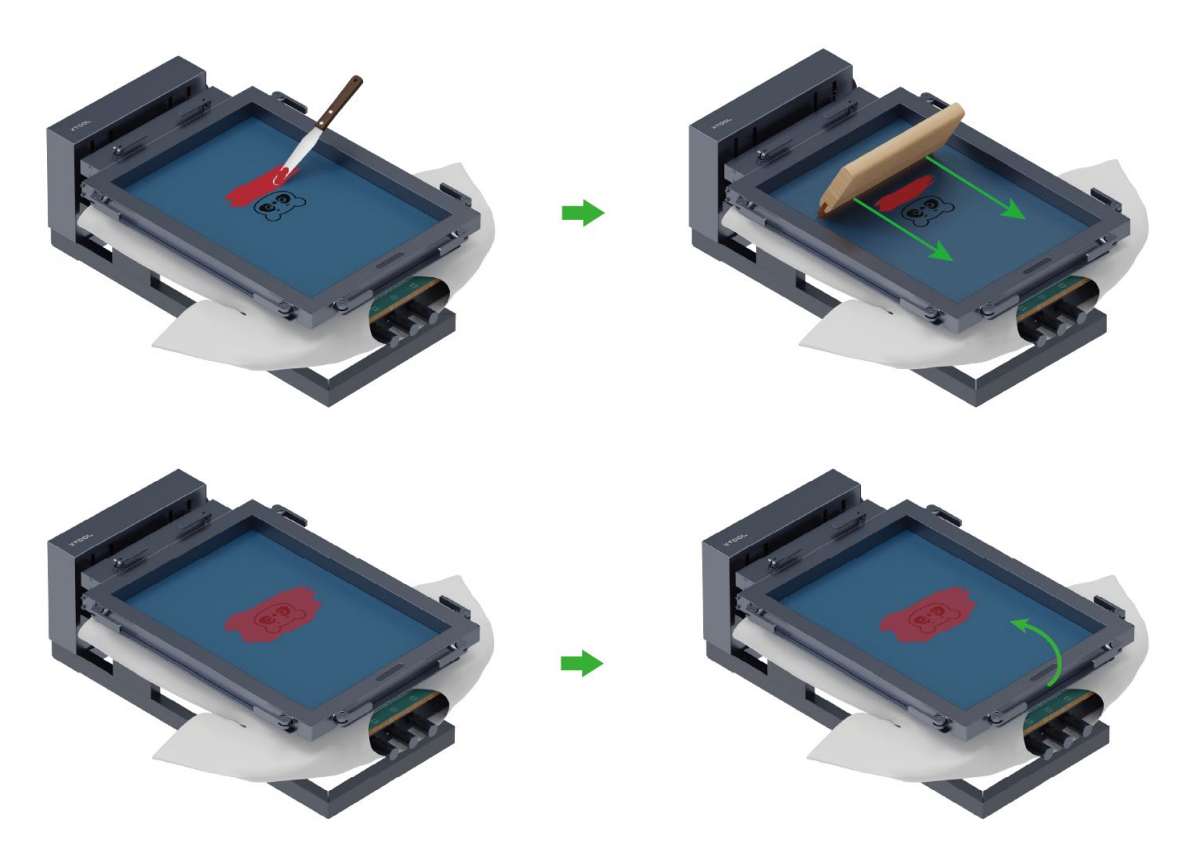

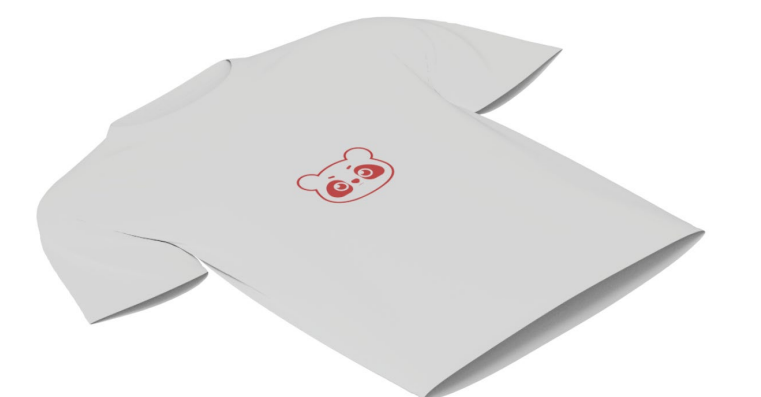

印刷後、インクが自然乾燥するまで約 10 分間待ちます。織物素材の場合 は、48 時間以上経ってから洗濯することをお勧めします。

## <span id="page-14-0"></span>**点検とメンテナンス**

印刷が完了したら、スクリーンを清掃すれば次回使用するために保管しておくことがで きます。使用したインクの種類に応じて清掃してください。

**水性インク**

スクリーンを水洗いしてインクを取り除きます。柔らかいブラシを使用してインクを優 しく取り除いても構いません。インクが乾いて取り除きにくい場合は、スクリーンを一 晩水に浸すか、非腐食性洗剤を使用して清掃してください。

**油性インク**

アセトンなどの溶剤を使用してインクを溶かすか、柔らかいブラシを使用してインクを 優しく取り除きます。溶剤は火気のない換気の良い場所で使用してください。

洗剤や溶剤を使用してスクリーン全面を清掃する前に、スクリーンのごく一部に使用し てみて、スクリーンが損傷しないかを確認してください。清掃後はスクリーンをすす ぎ、残っている洗剤や溶剤を取り除いて自然乾燥させるか、圧縮空気で乾燥させます。

#### **警告**:

洗剤や溶剤を使用する前に、必ず洗剤や溶剤の取扱説明書をよく読み、すべての安全に 関する指示に従ってください。必ず換気の良い場所で使用してください。 硬い道具や鋭利な道具を使用してインクをこすり落とさないでください。スクリーンに 損傷を与える可能性があります。

<span id="page-14-1"></span>**アフターサービス**

[アフターサービス\(販売後サービス\)とテクニカルサポートについては、](http://support@xtool.com) support@xtool.com または jp@xtool.com [にお問い合わせください。](http://support@xtool.com)